## Archive Player v1.0.07 User's Manual

## **Table of Contents**

| WHAT IS ARCHIVE PLAYER | 2 |
|------------------------|---|
| FUNCTIONALITY          | 3 |

## **What is Archive Player**

Archive Play is a standalone application. With the functions provided you can view raw or mp4 files, seek to any position of a file, watch with different play rate, step frame with forward or backward directions, play a file with forward and backward direction and save the scene into JPG or BMG format.

## **Functionality**

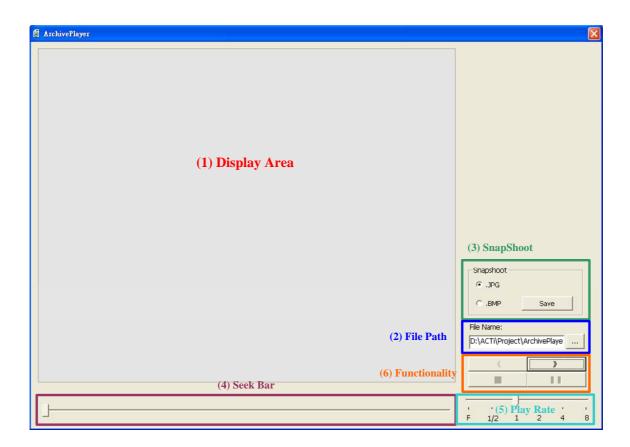

- 1. Display Area: Area to display raw or mp4 file.
- 2. File Path: File to display.
  - I. Default Path: The same path as executable file.
  - II. Default File: rec.raw.
- 3. Snapshot: Capture scene into JPG or BMP data.
  - I. Save Name :
    - i. MP4 : Same name as original file but with different file extension
    - ii. RAW: Date\_Time.extension name
- 4. Seek Bar : Drag to view different scene.
- 5. Play Rate:
  - I. F: Frame by Frame mode.
  - II. 1/2: Play with half speed (Slow motion).
  - III. 1: Default play speed.
  - IV. 2, 4, 8 : Play with fast speed. (Fast forward)

- 6. Functionality:
  - I. >> Button:
    - i. Start button when there is nothing playing.
    - ii. Forward direction if it is back warding.
    - iii. Step next frame if play rate F is chose.
  - II. << Button:
    - i. Play backward direction.
    - ii. Step previous frame if play rate F is chose.
  - III. Stop ( ) Button :
    - i. Stop Playing.
  - IV. Pause ( ) Button :
    - i. Pause.